(Hew4.0の画面) 2009年03月04日 エーワン Rev1.60

# 1.シンボルコンバータ「HCsymconv/GCsymconv」を登録する場合の説明

# DEF6.80x より Hew に登録せず DEF より直接起動できるようになりました。(2項参照)

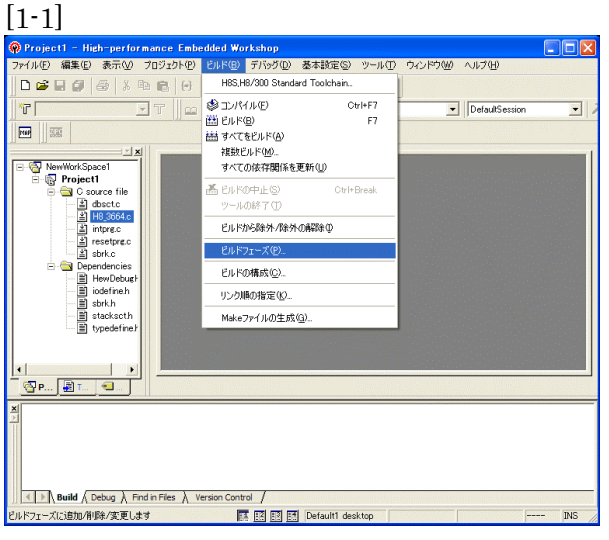

[ビルド]-

[ビルドフェーズ]をクリックします。

# [1-2]

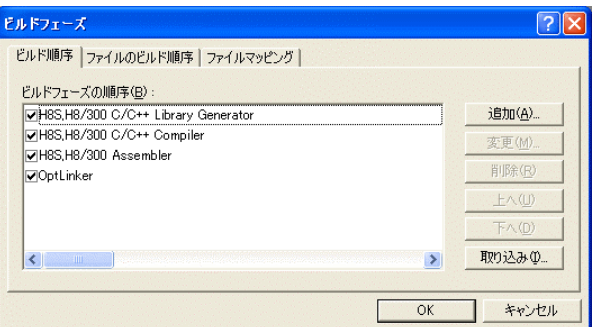

追加をクリックします。

## [1-3]

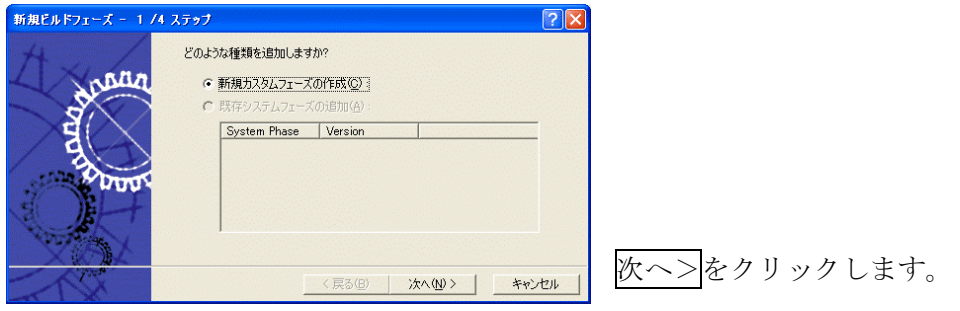

 $[1-4]$ 

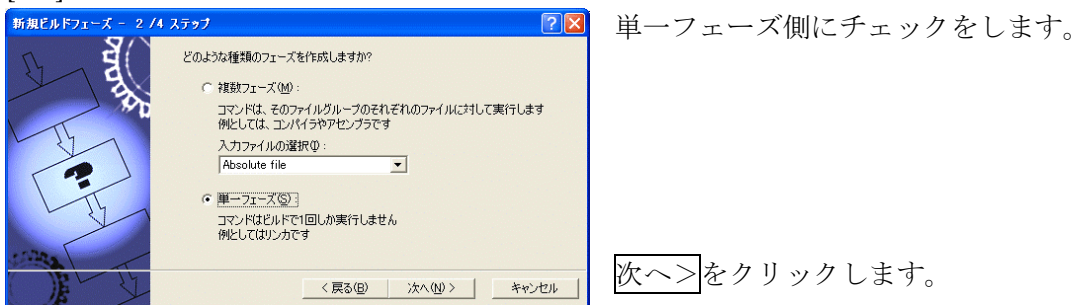

#### [1-5]

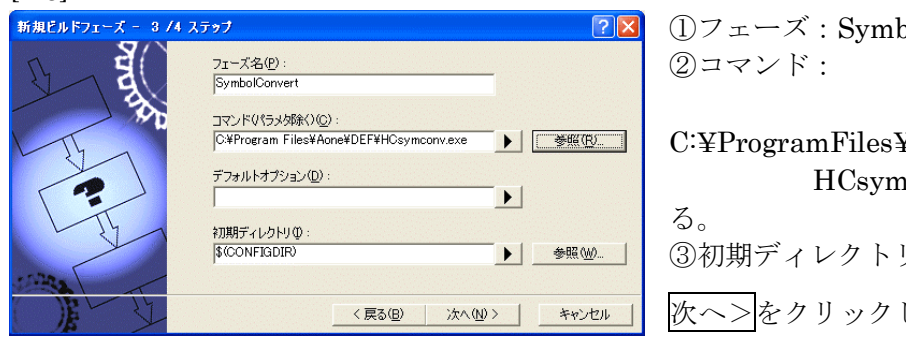

①フェーズ:SymbolConvert

C:¥ProgramFiles¥Aone¥DEF¥ HCsymconv.exe を選択す ③初期ディレクトリ:\$(CONFIGDIR) 次ヘ>をクリックします。

[1-6]

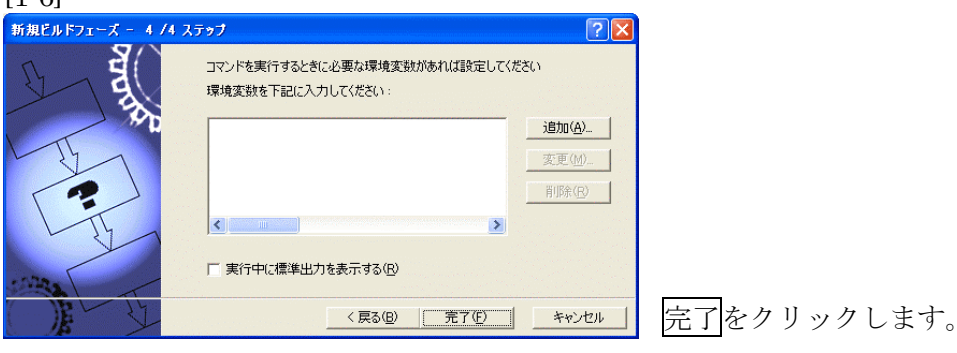

## $[1-7]$

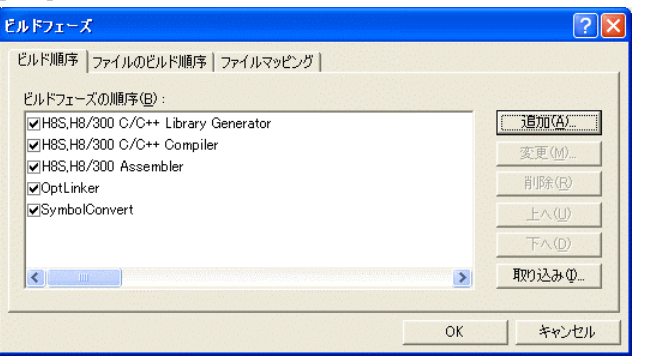

OK をクリックします。

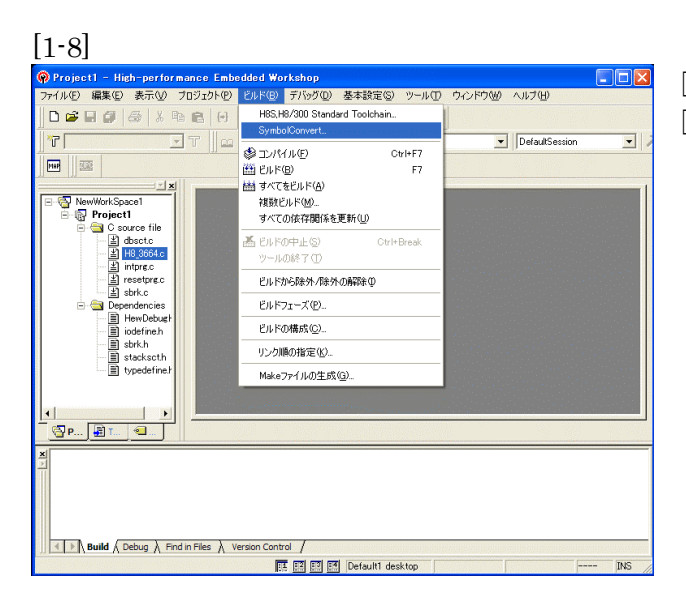

# [ビルド]-

[SymbolConvert]をクリックします。

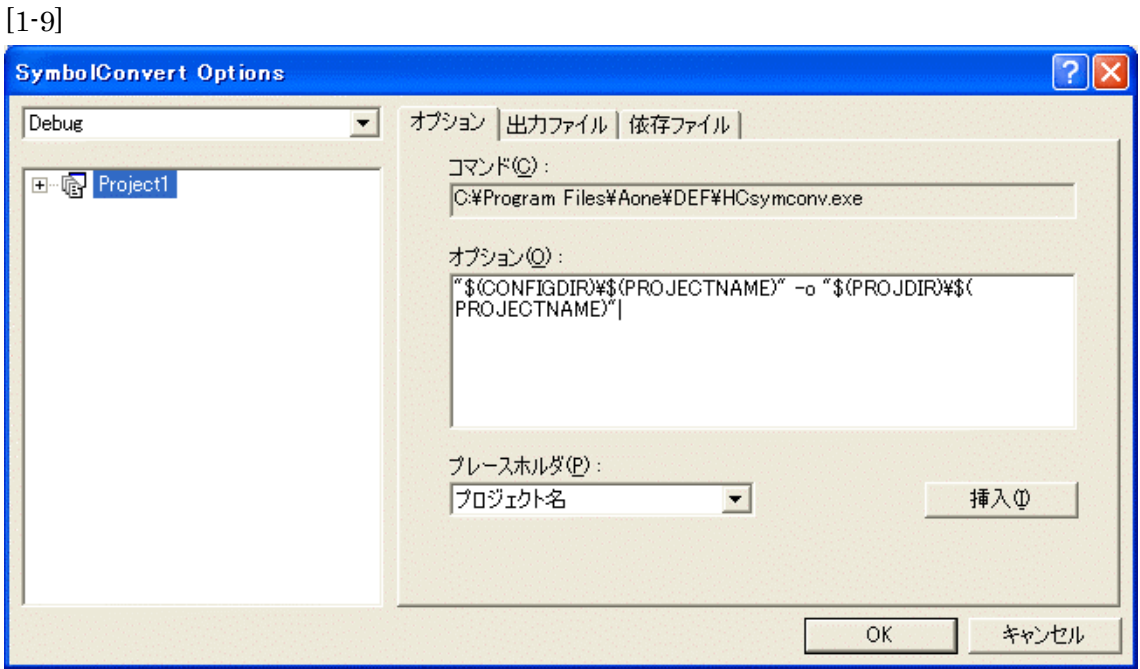

オプションに下記内容を設定する。

"\$(CONFIGDIR)¥\$(PROJECTNAME)" -o "\$(PROJDIR)¥\$(PROJECTNAME)" (入力ファイル名) (出力先名)

## 注意事項

① ディレクトリ名に' 'スペースを使用している場合は、"ダブルクォートで囲んで下 さい。

"\$(CONFIGDIR)¥\$(PROJECTNAME)"-o "\$(PROJDIR)¥\$(PROJECTNAME)"

- ② \$(PROJECTNAME)の先頭に「¥」記号を挿入して下さい。(手入力)
- ③ オプションSW「-o」の両端には、スペースを入れてください。(手入力)

④ この設定例は、別説明の「\*.mot」ファイルの生成されるディレクトリと同じ場所にシ ンボルコンバータが生成する「\*.sym/\*.lin」を置く為の指定です。 <コンフィグレーション DIR>に生成させたい場合は、 "\$(CONFIGDIR)¥\$(PROJECTNAME)" の指定のみで構いません。 この場合は「\*.mot」の生成場所を同じく<コンフィグレーション DIR>にして下さい。

64ンクルードファイル内にコードが発生するような証 は、1モジュール内で重複情報になりますので、この場合は必ず「 て下さい。重複情報になっていた場合は、DEFで同モジュールが複数登録され レスが抜け たソース表示になりますが、「ーi」SWの追加で解消されます。

DEF バージョン 6.80B より重複情報に対応しました。

#### 2. シンボルコンバータ「HCsymconv/GCsymconv」を DEF から直接起動する。

 $\triangle$ DEF バージョン 6.80x より

[2-1] DEF-<ファイルメニュー>-<アブソリュート設定>をクリックします。

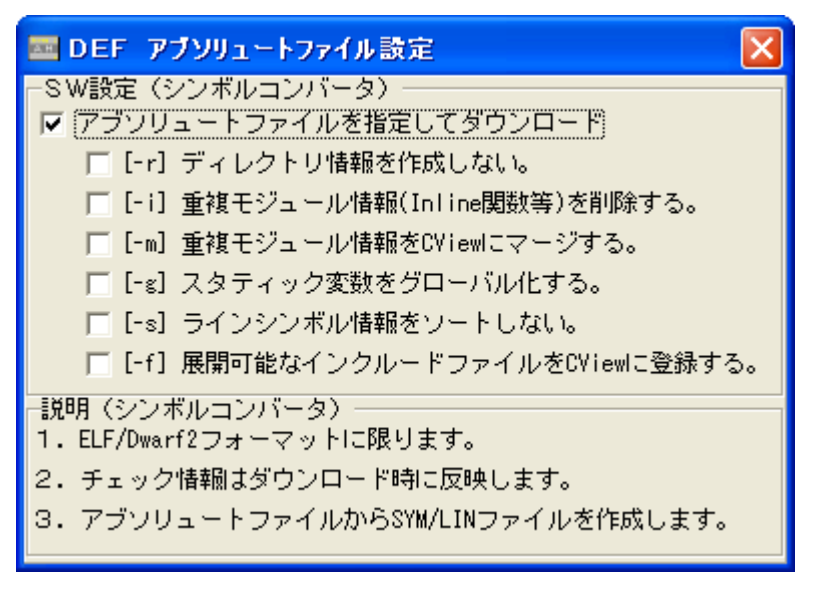

- 1)「チェック レ」しますとアブソリュートファイル指定でのダウンロードになります。
- 2)[-r][-i][-m][-g][-s][-f]はシンボルコンバータのオプションSWです。
- 3)この設定は、CPU 設定/全体設定ファイルに記憶されます。

## [2-2] DEF-<ファイルメニュー>-<ダウンロード>をクリックします。

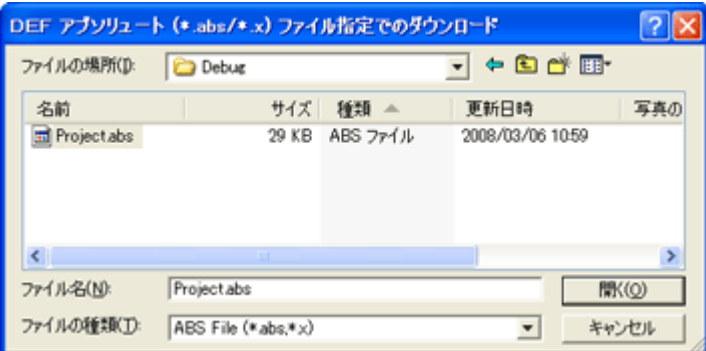

- 1)直接アブソリュートファイルを指定してダウンロードを開始します。
- 2)デフォルト設定では、アブソリュートファイルはコンフィグレーションディレクトリ <Debug>に作成されます。
- 3) 指定されたアブソリュートファイルから (\*. sym/\*.lin) ファイルを作成します。 指定ディレクトリと同じ場所になります。
- 4)プログラムファイル(\*.mot)は、Hew で作成されたファイルを使用します。

#### 3.オプションSWの説明 (Ver X.XX)=シンボルコンバータのバージョンを示します。

- 1)[-o](省略可)出力先名を指定 省略した場合は、入力ファイルと同じ場所に出力します。
- 2) [-r] (省略可) モジュール毎のディレクトリ情報を作成しない。 ソースファイル/ヘキサファイル/シンボルファイルが同じ場所にあり、コンパイル時のデ ィレクトリとデバッグ時のディレクトリに相違がある場合に指定します。 ELF 専用(Ver3.2xx から)
- 3)[-i](省略可)重複モジュール情報(Inline 関数等)を削除する。 Inline 関数等を使用した場合に生成される重複モジュール(ライン)情報を削除したい時 に指定します。 ELF 専用(Ver3.3xx から)
- 4) [-m] (省略可) 重複モジュール情報を CView にマージする。 Inline 関数等を使用した場合に生成される重複モジュール(ライン)情報を、同じ C ソー スラインに表示(マージ)したい時に指定します。 ELF 専用(Ver3.80B から)
- 5) [-g] (省略可) スタティック変数をグローバル化する。 スタティック変数をグローバル化し、常時参照したい場合に指定します。 「スタティック変数名@モジュール名/関数名」になります。 ELF 専用((Ver3.6xx から)
- 6)[-s](省略可)ラインシンボル情報をソート(アドレス順)しない。 コンバータバージョン(Ver3.80B)より意味の無い SW になりました。重複モジュール対応の 為、必ずソートするようになる。 (Ver3.2xx から)
- 7)[-f](省略可)展開可能なインクルードファイルを CView に登録する。 定義したインクルードファイル(\*.h 等)も、CView に登録したい場合に指定します。ただし、 ELF/Dwarf2 フォームに登録された場合に限ります。 ELF 専用(Ver3.80B から)ルネサス C に限ります。KPIT-GNU(v0801)では登録されません。
- 8)[-adef](DEF から使用)アブソリュートファイルから(\*.sym/\*.lin)を抽出する。 アブソリュートファイル(\*.abs/\*.x)から、(\*.sym/\*.lin)ファイルを作成します。 ELF 専用(Ver3.70A から)
- 9)[-a](省略可)アブソリュートファイルから(\*.mot/\*.sym/\*.lin)を抽出する。 アブソリュートファイル(\*.abs/\*.x)から、(\*.mot/\*.sym/\*.lin)ファイルを作成します。 ELF 専用(Ver3.70A から)